# УДК 004

# **Решение задачи классификации набора данных состоящий из слов названий различных продуктов и их категорий с помощью программного пакета визуального программирования Orange**

*Голубева Евгения Павловна Приамурский государственный университет имени Шолом-Алейхема Студент*

### **Аннотация**

Цель данной статьи – решить задачу классификации набора данных состоящий из слов названий различных продуктов и их категорий. Для решения задачи классификации был использован программный пакет визуального программирования на основе компонентов для визуализации данных Orange и набор данных различный слов. С помощью средств визуализации Orange решили задачу классификации набора данных состоящий из слов названий различных продуктов и их категорий. **Ключевые слова:** Orange, виджет, слова, классификация.

# **Solving the problem of classifying a dataset consisting of words, names of various products and their categories using the Orange visual programming software package**

*Golubeva Evgeniya Pavlovna Sholom-Aleichem Priamursky State University Student*

### **Abstract**

The purpose of this article is to solve the problem of classifying a dataset consisting of various words. To solve the classification problem, a visual programming software package based on Orange data visualization components and a dataset of various words were used. With the help of Orange visualization tools, we solved the problem of classifying a data set consisting of various words. **Keywords:** Orange, widget, words, classification.

### **1 Введение**

## **1.1 Актуальность**

Классификация слов имеет широкий спектр применений, включая системы рекомендаций, поисковые системы, анализ социальных сетей, автоматическое аннотирование текстов и многое другое.

Классификация слов может стать основой для разработки новых методов анализа текста, таких как автоматическое определение тематики текста, выявление связей между словами и т.д.

Программный пакет визуального программирования Orange предоставляет удобный и интуитивно понятный интерфейс для решения задач анализа данных, включая классификацию. Благодаря этому пакету исследователи и специалисты в области анализа данных могут легко применять методы классификации к наборам данных, в том числе и к наборам из различных слов.

## **1.2 Обзор исследований**

С.А. Костырева, И.С. Курьян, Д.В. Негина рассмотрели решение задачи классификации примере классической задачи о пассажирах Титаника с использованием визуального программирования в программном пакете Orange [1]. Показали использование методов классификации в программе Orange на основе реальной базы данных Н. Юсупов, А. Савельева, О.Г.Леонова [2]. Д. В. Гринченков, Ф. Х. Нгуен, Т. Т. Нгуен, Д. А. Горбушин выполнили краткий обзор и сравнительный анализ возможностей алгоритмов, используемых для интеллектуального анализа данных [3]. В статье рассматривала и описывала один из алгоритмов Data Mining, предназначенных для решения задач классификации и прогнозирования метод деревьев решений А.А. Мифтахова [4]. К.А. Малышенко, В.А.Малышенко, М.В. Анашкина показали прогрессивные возможности применения программного продукта с открытым кодом "Orange", для реализации комплекса операций исследовательского, классификационного характера на основе данных о химическом составе вина [5].

### **1.3 Цель исследования**

Цель исследования - решить задачу классификации набора данных состоящий из слов названий различных продуктов и их категорий.

### **2 Материалы и методы**

Для решения задачи классификации используется программа Orange. Работа будет происходить на готовом наборе данных состоящий из слов названий различных продуктов и их категорий, скачать которые можно по ссылке:

https://docs.google.com/spreadsheets/d/1psK2WHN3xVUW0d3FO3\_2Xh6 Qlsl2NCRU/edit?usp=sharing&ouid=104272149632818699735&rtpof=true&sd=tr ue

### **3 Результаты и обсуждения**

Перед началом работы требуется установить Orange с официального сайта и установить.

Создадим новый файл (см.рис.1).

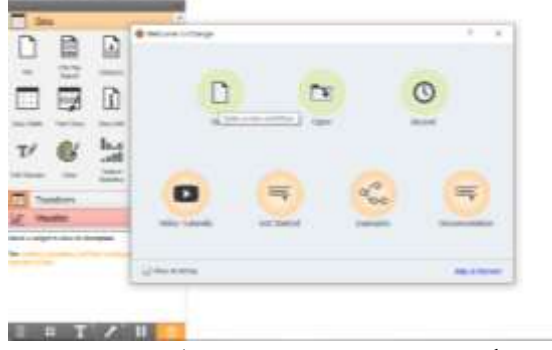

Рисунок-1 Создание нового файла

Для решения задачи классификации необходимо установить дополнение Text. Для того, чтобы скачать дополнение, необходимо перейти в Options, далее в Add-ons, в появившимся окне выбираем Text (см.рис.2).

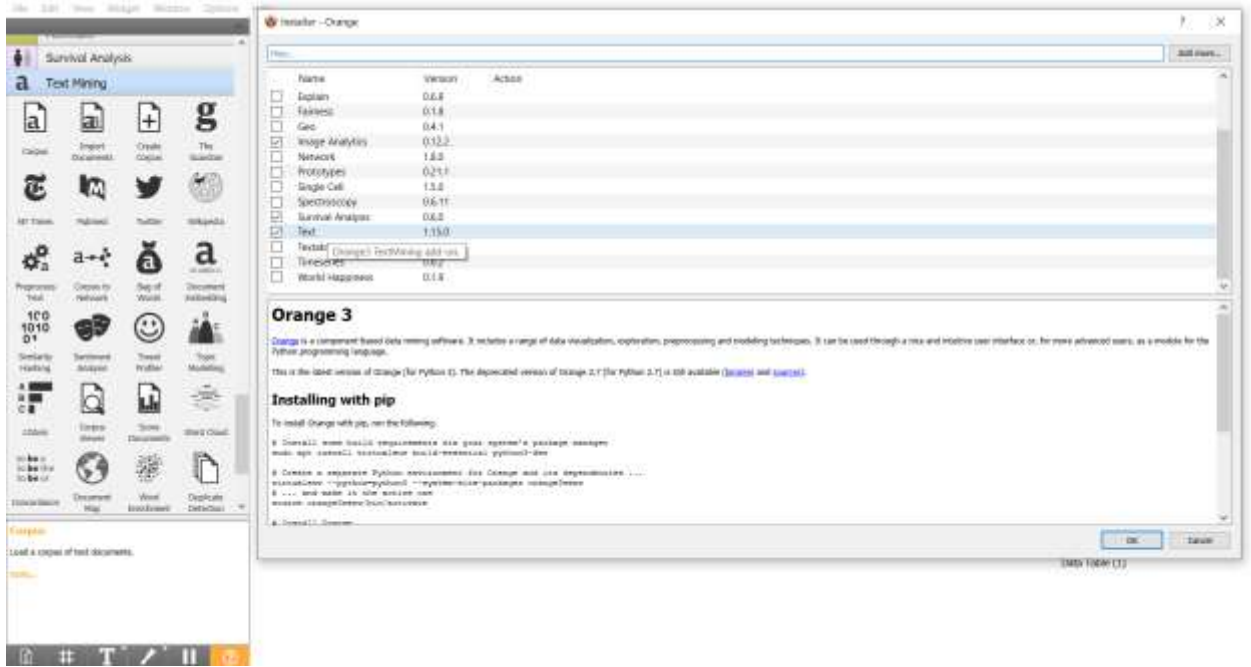

Рисунок-2 Установка дополнения Text

Для того, чтобы загрузить набор данных состоящий из названий различных продуктов и их категорий, необходимо из раздела Data выбрать виджет File на холст и перенести его на холст (см.рис.3).

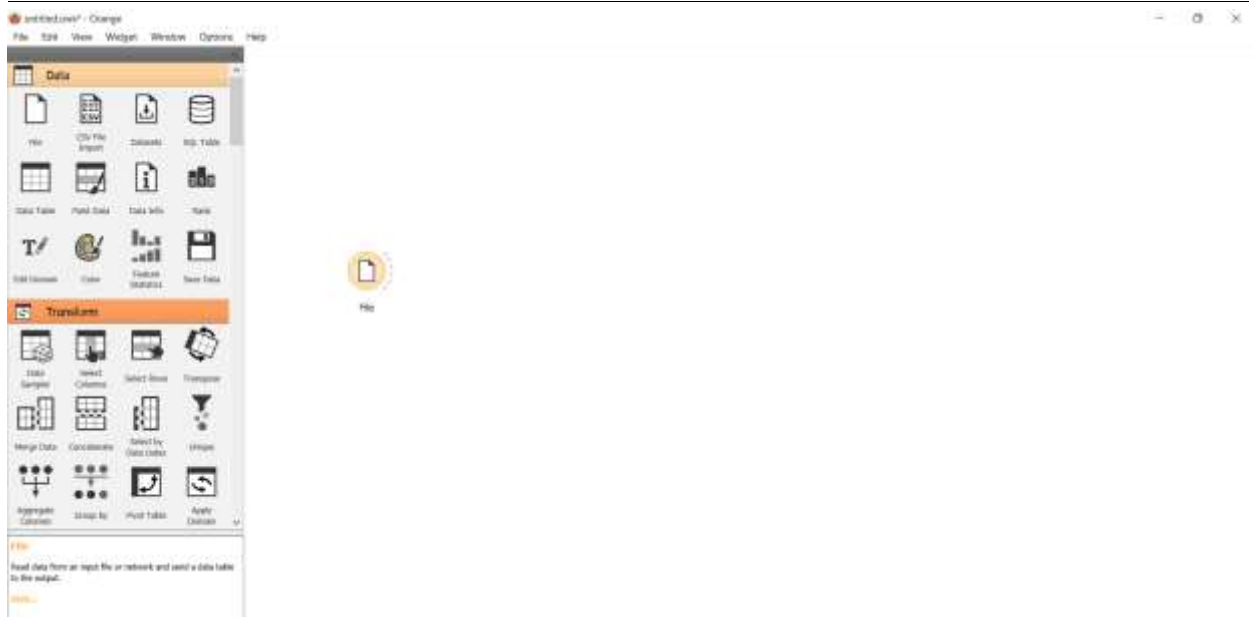

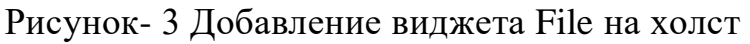

Открываем виджет File и добавляем набор данных words-food.xlsx. Набор данных words-food.xlsx содержит 108 данных. Для колонки category выбираем атрибут target (см.рис.4).

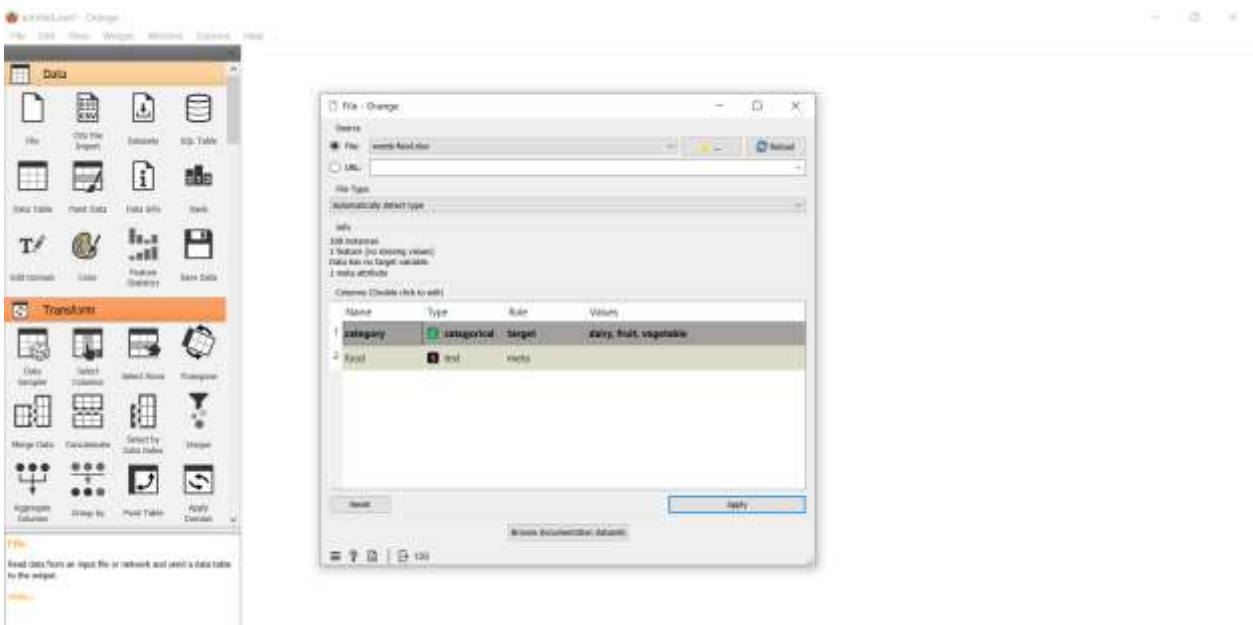

Рисунок-4 Добавление набора данных words - food.xlsx

Далее добавляем виджет Corpus на холст, и соединяем с виджетом File (см.рис.5).

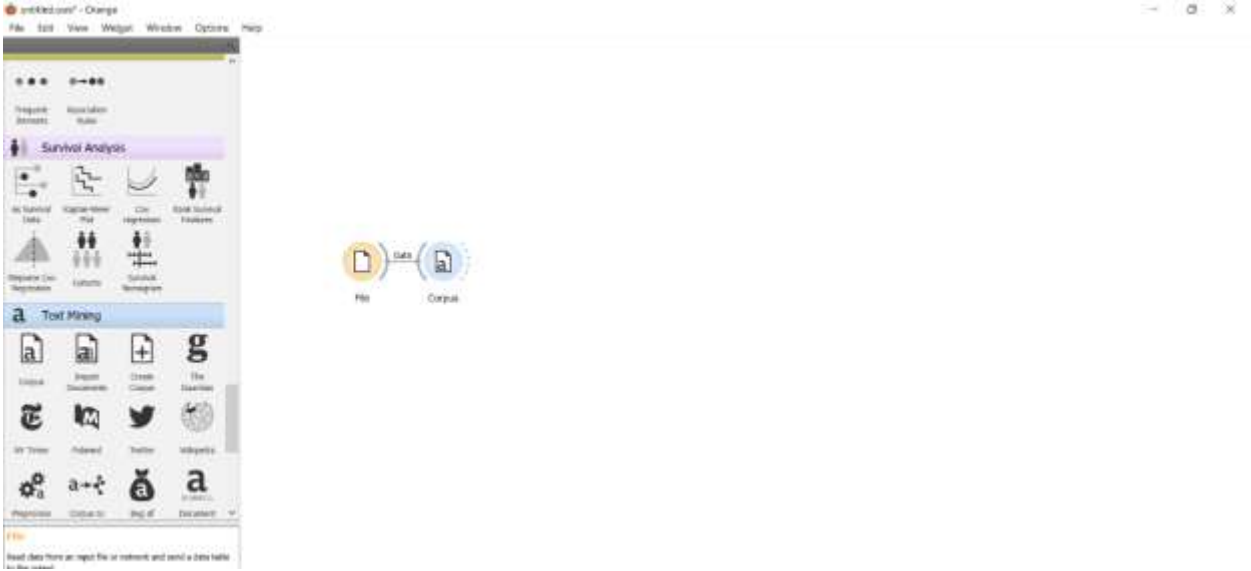

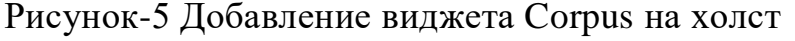

Открываем окно виджета Corpus. В открывшемся окне выбираем язык English (см.рис.6)

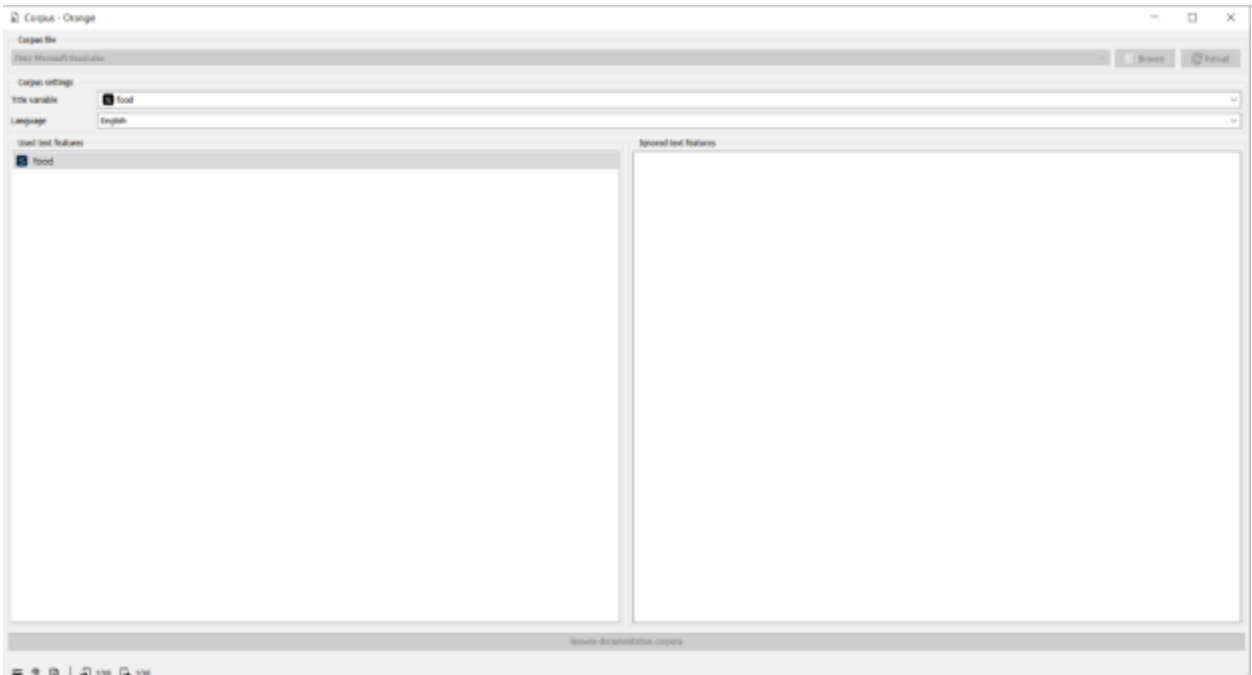

Рисунок-6 Просмотр набора данных

Далее добавляем виджет Document Embedding на холст, и соединяем с виджетом Corpus. Виджет Document Embedding представляет слова в многомерном пространстве таким образом, что слова со схожими значениями имеют сходное вложение. Это означает, что каждое слово сопоставляется с вектором вещественных чисел, представляющих слово (см.рис.7).

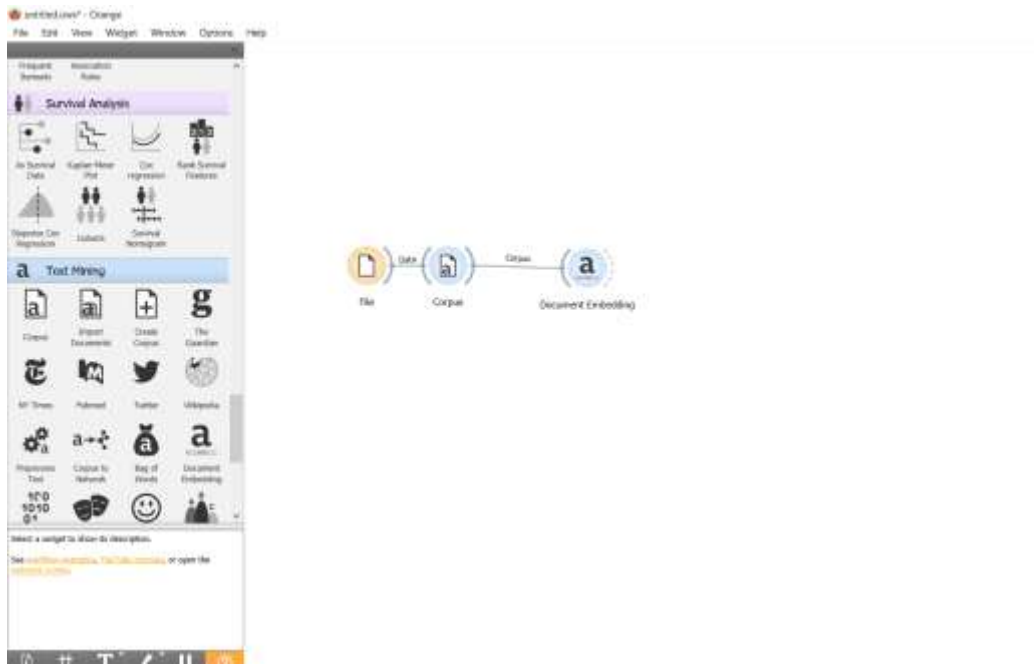

Рисунок- 7 Добавление виджета Document Embedding на холст

Открываем виджет Document Embedding, и в появившемся окне выбираем fastText (см.рис.8).

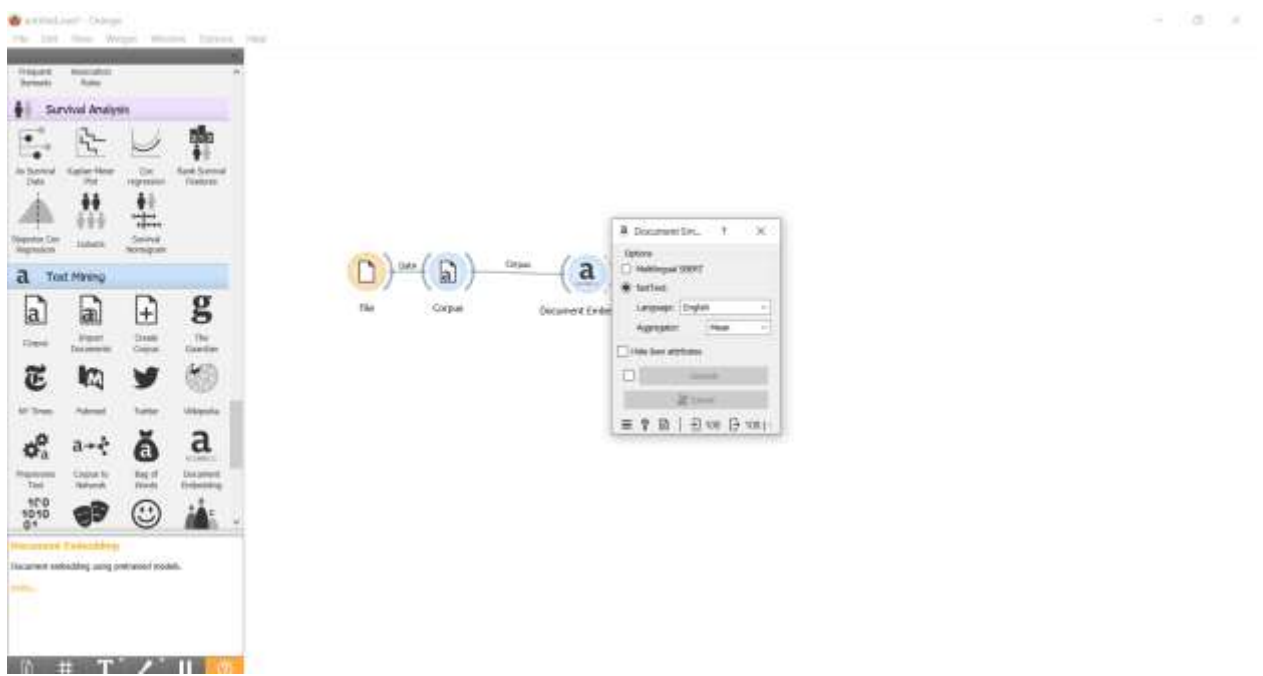

Рисунок- 8 Изменение настроек виджета Document Embedding

Добавим виджет Data Table на холст, и соединим с виджетом Document Embedding, для того чтобы посмотреть данные виджета Document Embedding (см.рис.9).

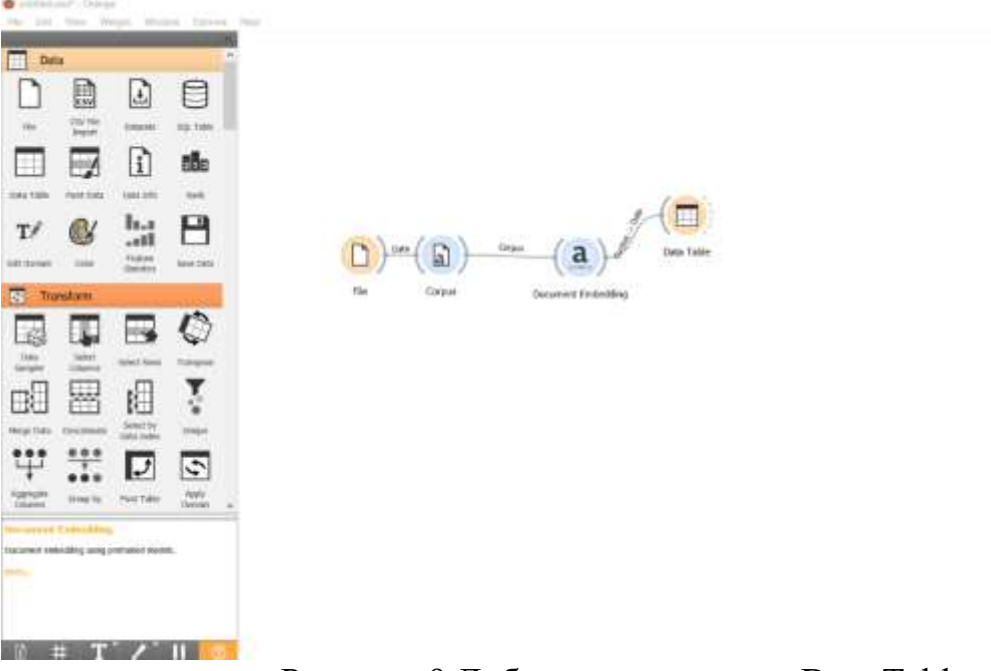

Рисунок-9 Добавление виджета Data Table

Открываем виджет Data Table. С помощью таблицы можем увидеть, что для каждого слова добавились 300 дополнительных признаков (см.рис.10).

| <b><i>viv</i></b>                              |                          | usingery.                 | <b>Telephone</b>              | Ow1           | Des2                | Den21            | Dref.           | Died Co.         | <b>Closed:</b>  | Dend <sup>2</sup> | Dell.          | Tandi              | <b>Diet</b> 15    | Deni'i        |
|------------------------------------------------|--------------------------|---------------------------|-------------------------------|---------------|---------------------|------------------|-----------------|------------------|-----------------|-------------------|----------------|--------------------|-------------------|---------------|
| 138 Felloway (in teleping DATA)<br>104 Reduces |                          | <b>Want</b>               | uranchi ff.                   | 0.0101789     | $-0.0258742$        | $-0.0385796$     | 0.0228723       | 0.0256633        | 0.0100755       | <b>DISSOURS</b>   | 10221111       | 02134123           | 0.0162217         | 0.08597.      |
| Target with 1 veloci                           |                          | <b><i>ALESTATE</i></b>    | middlewer                     | 0.00807505    | <b>GLORITI 6205</b> | 0.000625         | 0.0447272       | BOTELLIST        | 0329408         | 1009455751        | 0.0304555      | 0.0012278          | 10306804          | <b>O.E213</b> |
| Links' status)                                 |                          | 41000                     | green been.                   | 0.0111981     | 0.00377376          | 0.000903625      | B.152736        | 0.0340892        | <b>GD421STE</b> | 0.160343          | 0.0402504      | 0.00969152         | 0.134330          | -02525        |
| <b>Kat Militar</b>                             | $\blacksquare$           | ÷                         | <b>GIFEFIELD</b>              | 0.0351432     | 0.0005476           | -0.0123947       | 0.0211012       | 0.099345         | 1.00730228      | 02127589          | 490430217      | GORE 19737         | <b>HARATEST</b>   | 0.041%        |
| Show naturities labels (if passwell)           | ×                        | <b>COLOR</b>              | plicate.                      | 453818-       | 0.0679514           | $-0.0644876$     | 0.17189         | 0.0086441        | 0.124596        | 0.0741989         | $-0.110903$    | 400334666          | 0.220903          | $-0.139$      |
| 1 Visualize numerit values                     | ٠                        | <b>Card</b>               | <b>Hurstei</b>                | -0.0433759    | 0.0206763           | -31549926        | 0.0403513       | 10585394         | 0.800196858     | 3,051094          | 600196842      | 0.08412521         | 10681094          | 0.0305        |
| Take by relate these                           | ×                        | <b>Total</b>              | SERGENHE                      | $-0.00211881$ | 0.0446142           | $-10741845$      | 0.0262548       | 11.035035        | 0.030908586     | 0.00053644        | $-0.0006429$   | 0.000003736        | 10321734          | $-0.0266$     |
| Selection                                      | ٠                        | <b>Ford</b>               | perfolioant                   | 0.0161993     | 0.0519095           | $-0.0525868$     | 0.0213003       | 3.072627         | 10276218        | <b>BST1418F</b>   | 10992307       | 0.025157.          | 3,023T846         | 0.081         |
| T. Tiskock follows:                            | φ                        | <b>HACKS</b>              | tunter.                       | 3,0301346     | 10.0338.000         | 10334437         | ODRESTRA        | 10064044         | GOVORNI7        | 0.08630941        | 0.0407846      | 0.016984           | 1.0249472         | O.DIGHT       |
|                                                | $\overline{1}$           | -                         | <b>Multisty</b>               | 0.0140118     | 0.0593041           | $-0.0120983$     | 0.0591383       | 0.0745013        | 0.0502737       | 0.003417          | 0.0001878      | $-0.2100100$       | 0.00028834        | 0.004(2)      |
|                                                | 11                       | <b><i><b>HERE</b></i></b> | <b>AFFORD</b>                 | 43.0190996    | -D.D407218          | 030324813        | 0.0847512       | <b>SITETIVAS</b> | $-0.301772$     | 0.9471526         | 0.014274       | 0.06/621           | LODSGARE          | <b>D.DTTM</b> |
|                                                | ü                        | ш                         | that hash                     | 0.141656      | DESIGNE             | <b>BISTAGENS</b> | 0.0963246       | 0.0182930        | (10323442)      | 8120034           | 0.0909307      | 0.000709634        | 0.110344          | $-0.094$      |
|                                                | 12                       | <b>Book</b>               | <b>JEPR</b>                   | 0.01449/1     | O.DtdSAG7           | E/LT/9169        | 0.0962327       | 0.0011629        | 0.0605416       | IL125043          | 0.0456993      | $-0.5763104$       | O.BSDG FT         | 1000          |
|                                                | 14                       | <b>COL</b>                | person's                      | 0.0680203     | 0.093803            | 0.00100159       | 0.0888304       | 0.123548         | 0.000687        | 8129168           | 0.103625       | 0.00899994         | 1084693           | 0.0030K       |
|                                                | Th                       | <b>HORMAN</b>             | LIFERE                        | 000116275     | 0.0309949           | $-0.0530815$     | 0.0017949       | 80205335         | 0.0285443       | <b>BITWETTS</b>   | 1327963875     | 10.8627689         | 0.00216643        | 0.04036       |
|                                                | 'n                       |                           | <b>COLOR</b>                  | $-0.052445$   | -0.103732           | 1400730-014      | E.108573        | <b>B 15057</b>   | (80707041)      | 0.3480043         | 10729148       | 0.164091           | 10471546          | $-0.01000$    |
|                                                | 17                       | 17,470                    | <b>Schridt</b>                | 0.0754700     | 0.0538062           | 0:00451389       | 0.0508038       | 0.122718         | <b>GOVALITY</b> | 0.00107254        | 0.0007112      | 0.000118339        | 10410441          | 0.0047-       |
|                                                | 18                       | 120,000                   | Wanner renner                 | 0.0559444     | 0.0494552           | 0.10178A         | 0.0734654       | 0.0285233        | 0.00104434      | 0.015580          | (3.0100842)    | 0.0041942          | 420152949         | 0.0458        |
|                                                | 18                       | <b>START</b>              | <b>between</b>                | $-0.111991$   | 4118537             | 0.146473         | O.DFT9614       | 0.0757584        | 0.0749252       | 0.13686           | -0.0303547     | <b>DECIMORE</b>    | 10726811          | D.Bfr 15.     |
|                                                | 兰                        |                           | <b>BRACKFORDS</b>             | 0.0670756     | <b>DJMO3005</b>     | 0.110926         | 0.19955         | 0.0172162        | 8/80558701      | BEARINGS.         | 43.0036397     | 0.0092352          | <b>BIRTINT</b>    | 0.0774        |
|                                                | $_{11}$                  | w                         | <b>UNIVERSITY</b>             | 0.0443838     | 0.0147018           | -60178367        | 0.0477.238      | 0.0572485        | 0300614942      | $0.041 + 7841$    | 0.0033889      | <b>GEIDDOGS</b>    | ILODGER 22        |               |
|                                                | 12                       |                           | <b>1000TS</b>                 | 0.0346812     | $-0.077637$         | 41826419         | 1:56338         | 8172579          | E-101687        | -04985727         | 0.0903338      | 0.042081           | ELBON49181        |               |
|                                                | zi                       | <b>Num</b>                | <b><i><u>ORIOTHER</u></i></b> | 0.071113      | 0.0154614           | 10/7132789       | 0.0258008       | 1034216          | 0.00046253      | E2329733          | <b>GESTRYT</b> | 0337604            | 10124851          | 0.5348        |
|                                                | и                        | <b>Name</b>               | <b>BRACKDOTTS</b>             | 0.0121489     | O.DADBAR?           | 030774135        | 0.0177.252      | 8203125          | <b>GOVERTA</b>  | 11/1990/40        | 10/07/05/08    | $-0.8185151$       | COSTTLE           | 100028        |
|                                                | 25                       |                           | TOE TERRITO                   | 0.114219      | D.INXXXXX           | 0.100785         | E255218         | 0.0179645        | 0.0462412       | 0.3310011         | 0.15008        | 112548182          | OCT10008          | <b>OZNE</b>   |
|                                                | 36                       | <b>ISSUE</b>              | 1000210102                    | 0.0000000     | 0.0413615           | 030003368        | ET18597         | 0.0420712        | 0.0012945       | <b>GISSIE</b>     | 0.0414005      | <b>ILD-CT77.96</b> | <b>BO42577T</b>   | <b>DIRES</b>  |
|                                                | ø                        | <b>STEP</b>               | <b>Chang</b>                  | 0.0145916     | <b>O.DEENSIS</b>    | 03038444         | 0.0589033       | 00162729         | 0.0559004       | 0.19901T          | 0.0105788      | -D.DADGOD II       | $-0.0113331$      | dobbtz        |
|                                                | 道                        | ш                         | <b>SERCEIVA</b>               | $-0.0933725$  | 0.0254331           | 30010036         | 0.0516517       | 0.0496757        | 110046575       | 0.0440546         | (3.0555258)    | 0.05936            | 3.0154568         | $-0.00008$    |
|                                                | 25                       | ----                      | <b>JEAN AVE</b>               | 1000100833    | DETHIA              | <b>GEBOAST</b>   | 0244505         | 0.0032991        | 410007015       | 88384619          | 4100454854     | 112063587          | 3.0112898         | 0.003900      |
|                                                | $\equiv$                 | ,,,,,                     | press.                        | 0,339173      | $-0.13601$          | $-0.01883214$    | 0.344362        | <b>ILTIDAK2</b>  | 0.060930        | 0.1135.1          | 432291873      | 412523613          | 0.843891          |               |
|                                                | 滋                        |                           | <b>Hoarish</b>                | 0.0350213     | -0.0418621          | -1.0909344       | E103218         | 00645900         | estrains        | 0.0077409         | 6/80971581     | -E2119103          | 10449168          |               |
|                                                | $\Rightarrow$            | <b>Ford</b>               | m.                            | 10.722853     | $-0.051407$         | $-0.111304$      | 8,209,923       | $-0.2100000$     | 0.107185        | 3.767838          | 10924008       | 4941183            | 0.126218          | <b>DESKR</b>  |
|                                                | 15                       | <b>HIGHATI</b>            | <b>Suite</b>                  | -600239478    | 0.0206277           | 0.181703         | 0.0843624       | 0.142575         | 10.0207.298     | <b>B035300E</b>   | 0.312715       | 0.014578           | 0:00256982        |               |
|                                                | $\overline{\phantom{a}}$ | <b>WE</b>                 | 12199                         | 0.0370373     | 0.0262783           | 10/09/1997       | 0.0034100       | -5.0487054       | $-0.118533$     | 10004081          | 0.0050437      | 0.0625178          | 0.0031929         |               |
|                                                | 洒                        | <b>HUGHH</b>              | низая                         | 0.0341495     | 0.0113689           | 0.008/55322      | 0.0503604       | 3.123042         | 0.00008366      | 0.0266080         | 0-30409127     | D.DASAGUA          | 10173562          | -0.0062       |
| <b>NARSH DRAINE Date:</b>                      | m                        | -                         | <b>SLANOVIA</b>               | 100301268     | 0.0233954           | -0.07.998.98     | <b>OZITIOSS</b> | 0.0579443        | 0.0110427       | BAXTIGHT          | 0:00002146     | 0.0346861          | 40.0070806        | 0.00096       |
|                                                |                          |                           |                               |               | 4911111             | 111222           | 3.1223.07       |                  | <b>SEPTIME</b>  | 1112111           | 2222222        |                    | <b>STATISTICS</b> |               |

Рисунок-10 Просмотр данных виджета Document Embedding

Далее добавляем виджет Test and Score на холст, и соединяем с виджетом Document Embedding. Виджет Test and Score выводит результаты тестирования алгоритмов классификации (см.рис.11).

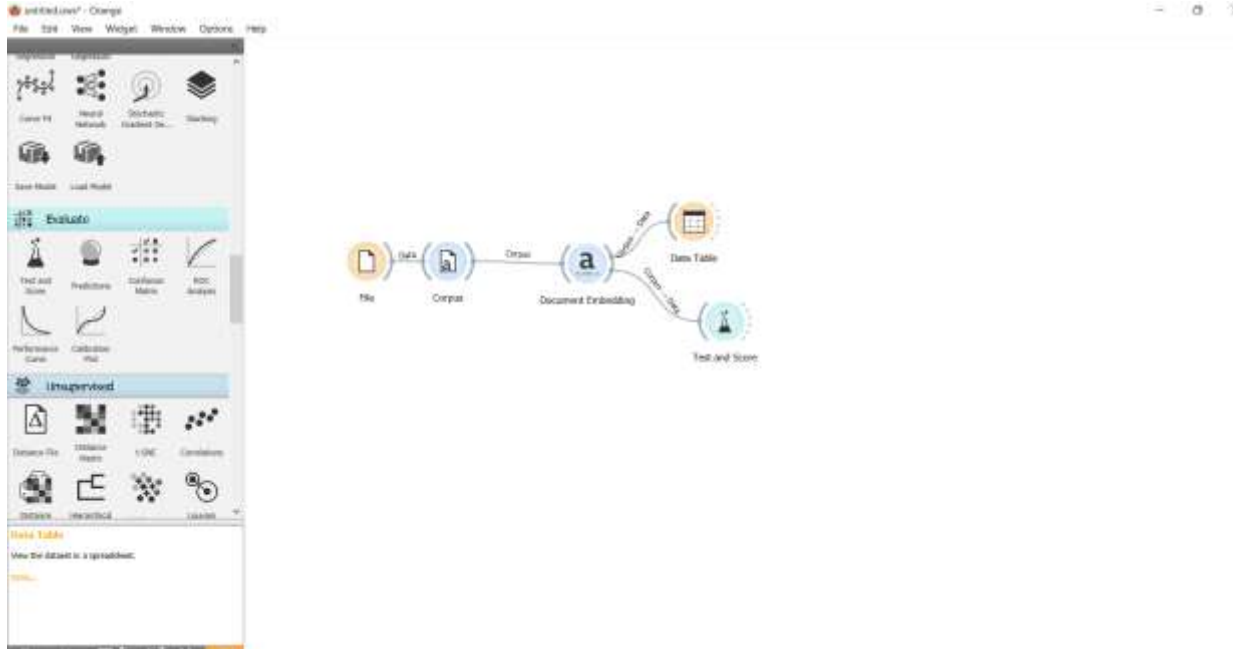

Рисунок-11 Добавление виджета Test and Score на холст

Добавляем виджет Logistic Regression и соединяем с виджетом Test and Score. Логистическая регрессия является статистическим методом, используемый для прогнозирования вероятности возникновения некоторого события путем подгонки данных к логистической кривой. В Orange, логистическая регрессия является одним из инструментов для решения задач классификации. (см.рис.12).

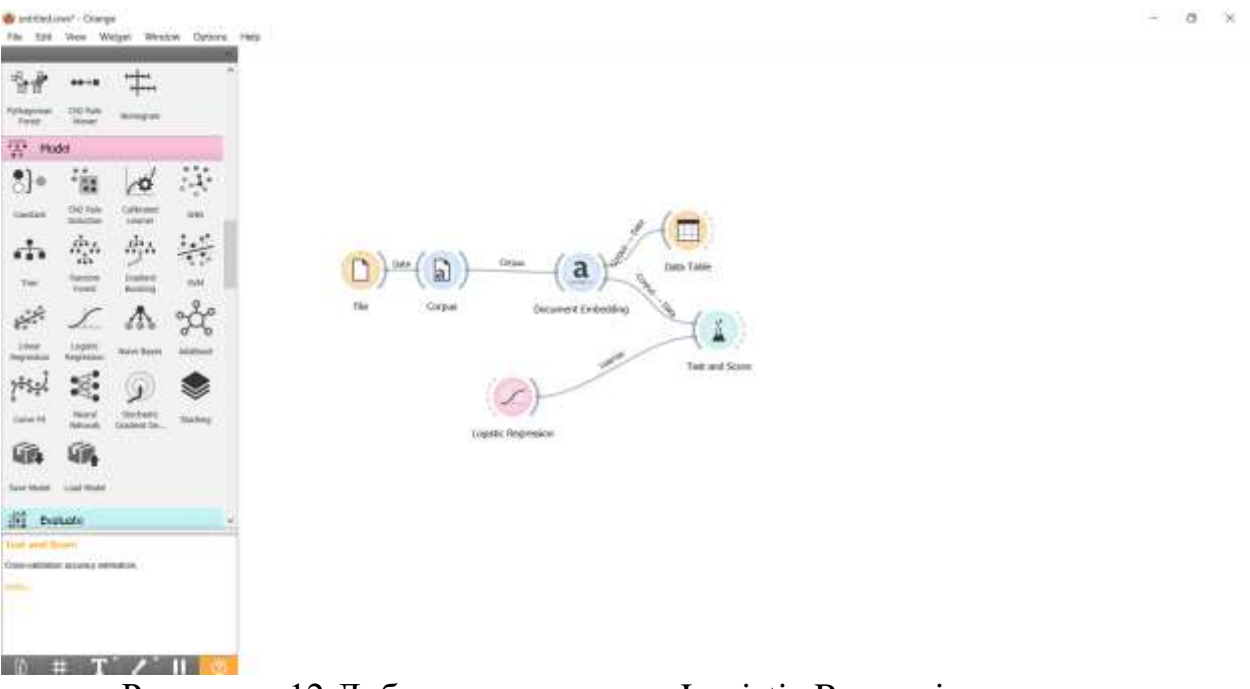

Рисунок - 12 Добавление виджета Logistic Regression на холст

Открываем виджет Test and Score, и можем увидеть, что появились результаты логической регрессии. Точность классификации (CA) показывает

результат 0.981, данный результат показывает, что существуют несколько неправильных классификаций (см.рис.13).

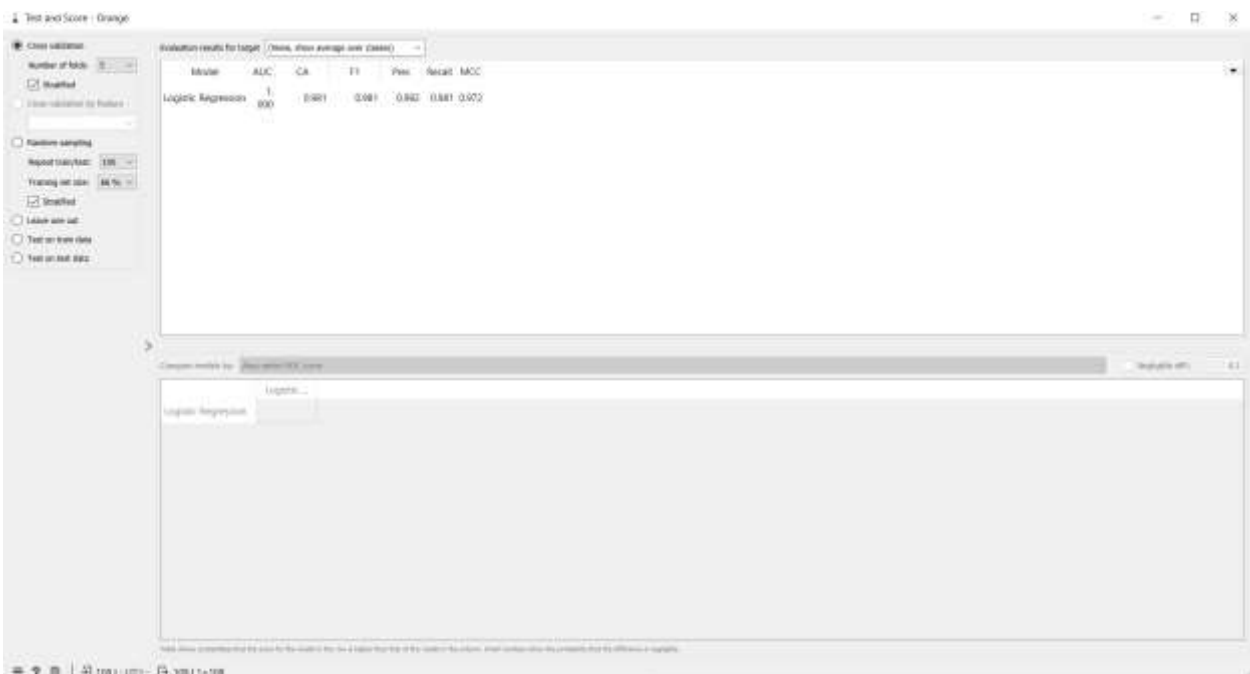

Рисунок - 13 Просмотр данных Test and Score

Для того, чтобы посмотреть количество неправильных классификаций, добавим виджет Confusion Matrix и соединим с виджетов Test and Score (см.рис.14).

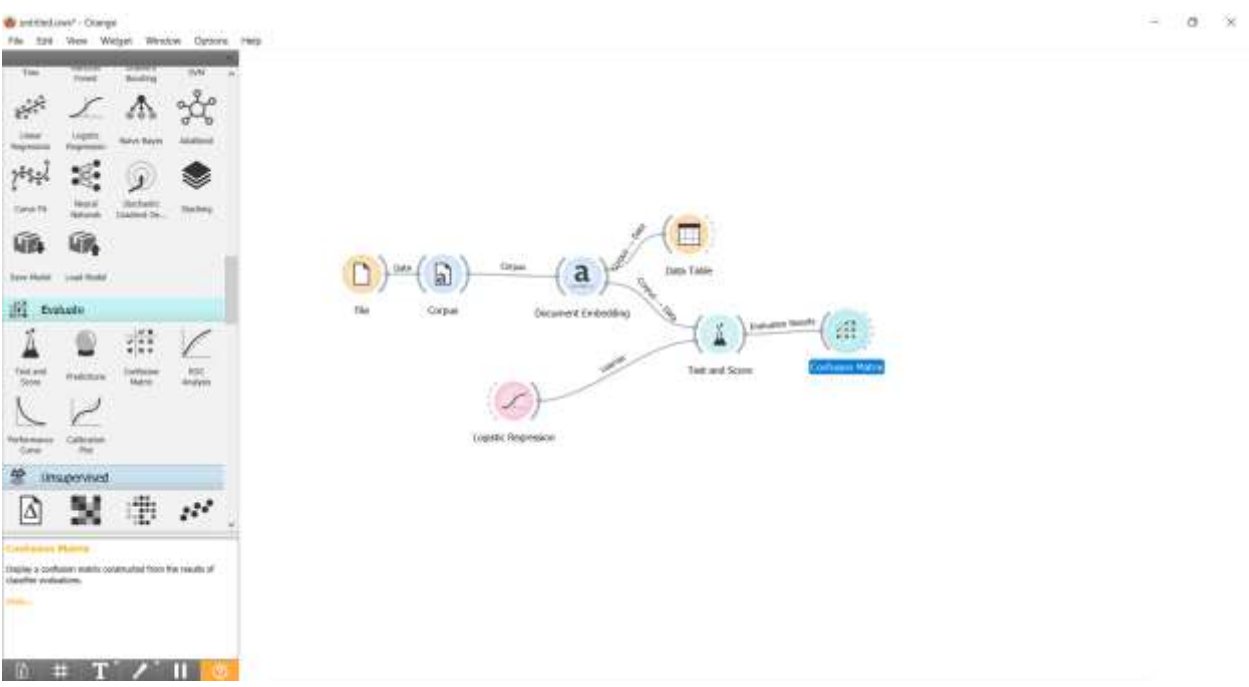

Рисунок - 14 Добавление виджета Confusion Matrix

С помощью матрицы путаницы можем увидеть, что неправильно квалифицировало два овоща (см.рис.15).

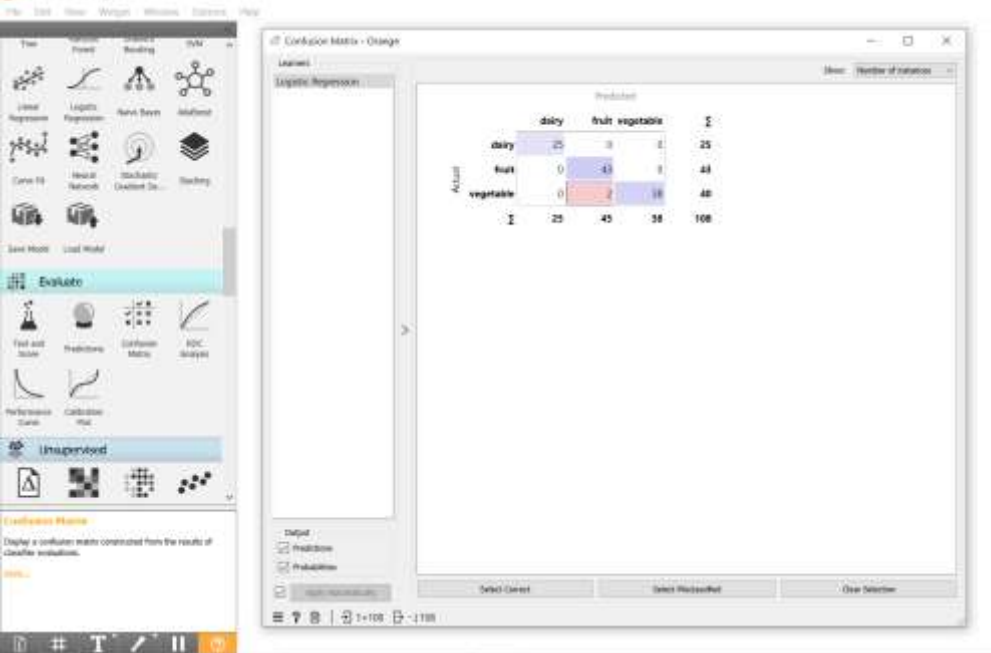

Рисунок - 15 Просмотр данных виджета Confusion Matrix

Для того, чтобы посмотреть название продуктов ошибочной классификации, добавляем виджет Data Table, и соединяем с виджетом Confusion Matrix (см.рис.16).

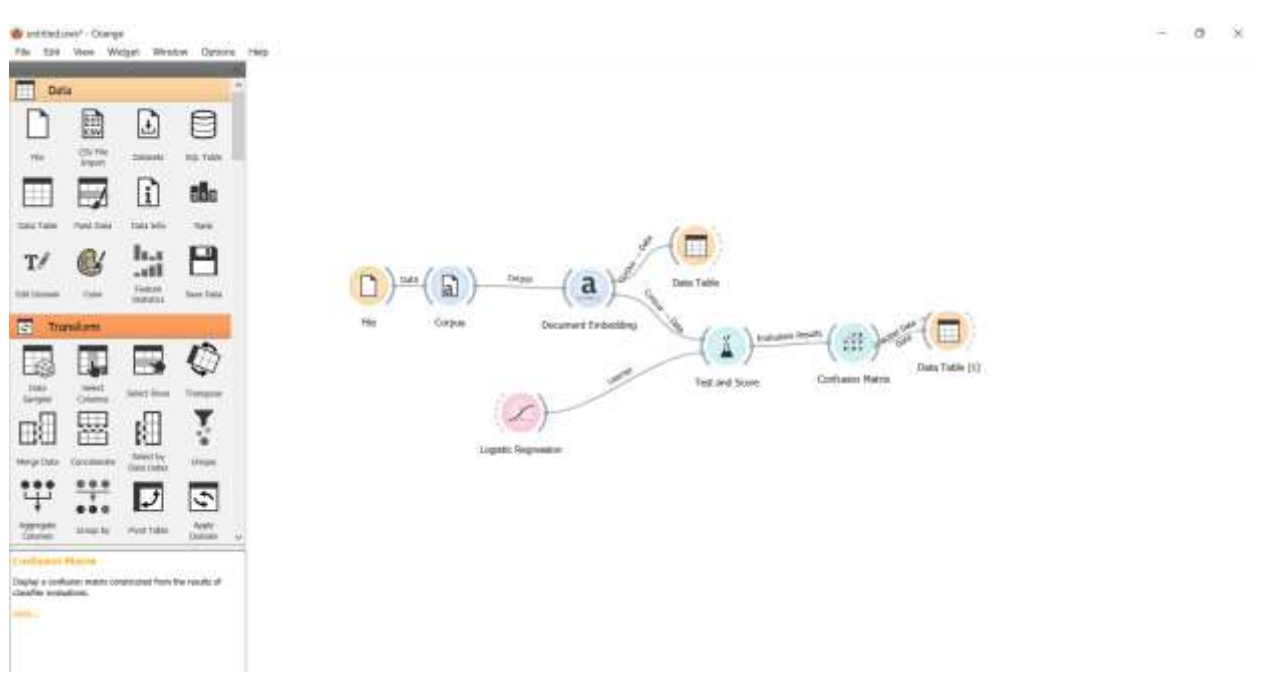

Рисунок - 16 Добавление виджета Data Table на холст

Открываем виджет Data Table и виджет Confusion Matrix. В виджете Confusion Matrix выбираем ошибочные классификации, и в виджете Data Table можно увидеть их название. В таблице можем увидеть, что продукты тыква и инжир неправильно классифицировались (см.рис.17).

| :77 Confusion Marca - Drange                                                   |                                       |                   |                                                        |                                      |                                                   | 且<br>$\mathcal{H}$<br>$\sim$ |                                                                                                    |                                                                         |                                   |                                     | 土                                              |
|--------------------------------------------------------------------------------|---------------------------------------|-------------------|--------------------------------------------------------|--------------------------------------|---------------------------------------------------|------------------------------|----------------------------------------------------------------------------------------------------|-------------------------------------------------------------------------|-----------------------------------|-------------------------------------|------------------------------------------------|
| listen.<br>Logical: Fagresson                                                  | dairy<br>fruit<br>å<br>vegetable<br>ī | dairy.<br>п<br>38 | Prycloped<br>- 48<br>truit vegetable<br>$\theta$<br>48 | $\mathbb{Z}$<br>D.<br>m<br><b>JE</b> | the.<br>I<br>$\boldsymbol{25}$<br>43<br>40<br>108 | Show. Hamber of Industrial   | This has been (b) image<br>2 retarces (no decora thes)<br><b>Rit Tellum</b><br>Taget isth 3 video<br>an a<br>5 meta attributes<br>Variables:<br>[7] Mini-variatie Melit (2 prices)<br>T Visados melesti valves<br>C Cool by heliens disease<br>morber.<br>T smithting | facol.<br>$-12$ ngery<br><b>TERRIT</b><br>1 <b>Important</b><br>pamplos | gen/Lugata Hegres<br>Neil<br>Nell | ٠<br>voluni)<br>832701<br>0.1979.13 | Ħ<br>$\mathcal{L}$<br>j(RM)<br>8,4190<br>64140 |
|                                                                                |                                       |                   |                                                        |                                      |                                                   |                              |                                                                                                    | ×                                                                       |                                   |                                     |                                                |
| one.<br>[2] Nationes<br>Di Astalditias<br>id amanene.<br>■ 〒 四   日1:38 日 1:108 | Sales Celes                           |                   |                                                        | Silent Mackenfiel                    |                                                   | Clay Skicher                 | <b>Rodom Dranut State</b><br>o<br><b>Secretary</b>                                                                                                    | 4.333                                                                   |                                   |                                     |                                                |
|                                                                                |                                       |                   |                                                        |                                      |                                                   |                              | $= 7 0 18 + 044$                                                                                                    |                                                                         |                                   |                                     |                                                |

Рисунок - 17 Просмотр данных виджетов Confusion Matrix и Data Table

Также можно попробовать классифицировать продукты которых нет в наборе данных. Для этого добавим виджет Word List (см.рис.18).

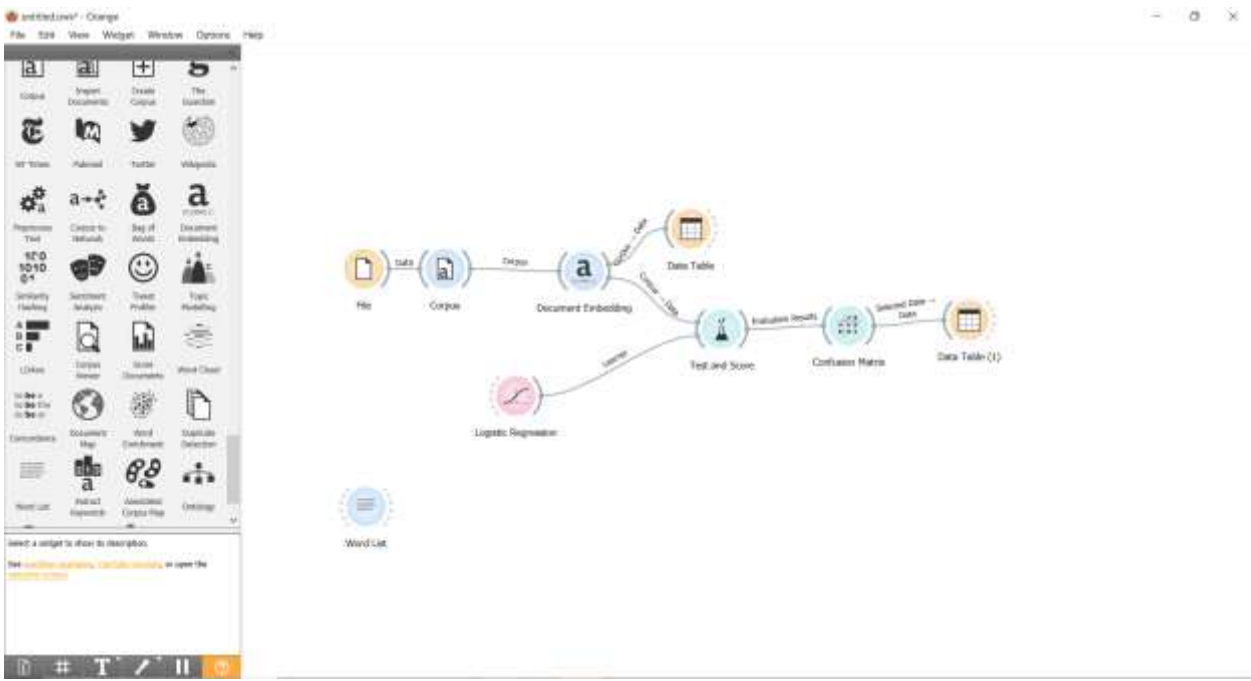

Рисунок - 18 Добавления виджета Word list на холст

Открываем виджет Word List. Для того, чтобы добавить слова нажимаем на кнопку +, и добавляем слова финики, клементина, камамбер и гауда на английском языке (см.рис.19).

| De Leasma P. J. Dompe.<br>Phy 198 New Weight Women Torrest 1980                                                                                                    |                                                                                                    | $-1011$ |
|----------------------------------------------------------------------------------------------------|----------------------------------------------------------------------------------------------------|---------|
| <b>NIF 404</b><br>Save Hoote Load Model                                                                                                    |                                                                                                    |         |
| <b>III</b> Evaluate<br>燕<br>í<br>€<br>g<br>$\frac{100C}{5000000}$<br><b>Latitude</b><br>Text and<br>Nebitivis<br>futurants<br>Sate<br>Calburato<br>me:                                                                                                    | <b>口 8</b><br>- Word List - Draman<br>$\sim$<br><b>Clipp</b><br>Part.<br>"Unit but 7<br>cios<br>n an<br><b>General</b><br>carenter.<br>prade.<br>n<br><b>PM</b>                                              |         |
| <sup>22</sup> Insperied<br>準<br>∆<br>×<br>$\mathbb{R}^2$<br>1934014<br>  Filipping<br>196<br>Desert File<br>Gesleien<br>Ś.<br>匞<br>$\mathscr{C}$<br>鄂<br>$\frac{\text{mean}}{\text{max}}$<br>interactivité<br>Outvertig<br>Listens<br>$\pm 0.001$<br>2117<br>CB.<br>v<br>Щ.<br>$\mathbf{H}$<br>reades<br>$m(\kappa)$<br>pascas.<br><b>Baltiers</b><br>$1411 + M$<br>$A = 100A - 1$<br>Word Live | $\Delta \, \tau = -0 \, \text{m/s} \, \text{s}$<br><b>Mag</b><br><b><i><u>trast</u></i></b><br>West condition<br>栏<br><b>SERVICE</b><br>It seems but<br>13,6600<br>10111400<br>4.141<br>Six<br>Tigates rund. |         |
| these site of upon.<br>points.                                                                                                    | $= 7 \times  3 \cdot 3 \cdot n $<br>to with the company                                                                                                    |         |

Рисунок - 19 Добавление слов в виджет Word List

Добавляем виджет Corpus и соединяем с виджетом Word List. После соединения в паявшимся окне выбираем соединение Words к Data (см.рис.20).

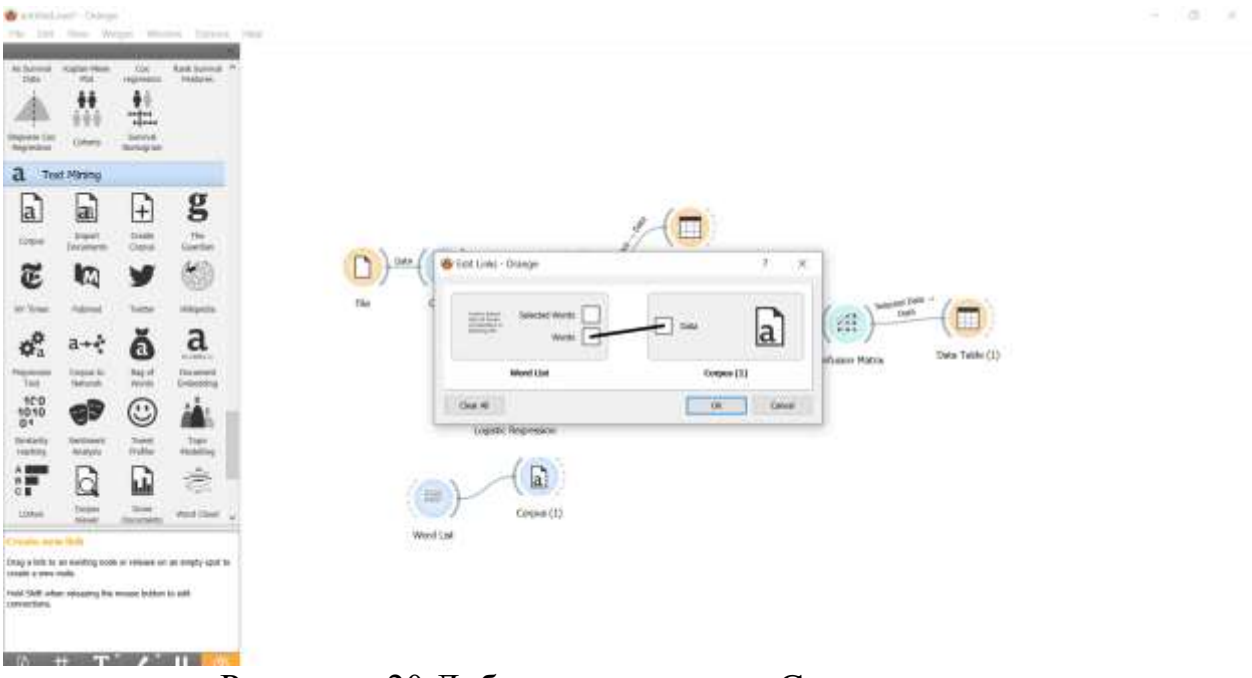

Рисунок - 20 Добавление виджета Corpus на холст

Необходимо проверить, чтобы в виджете Corpus (1) был указан английский язык (см.рис.21).

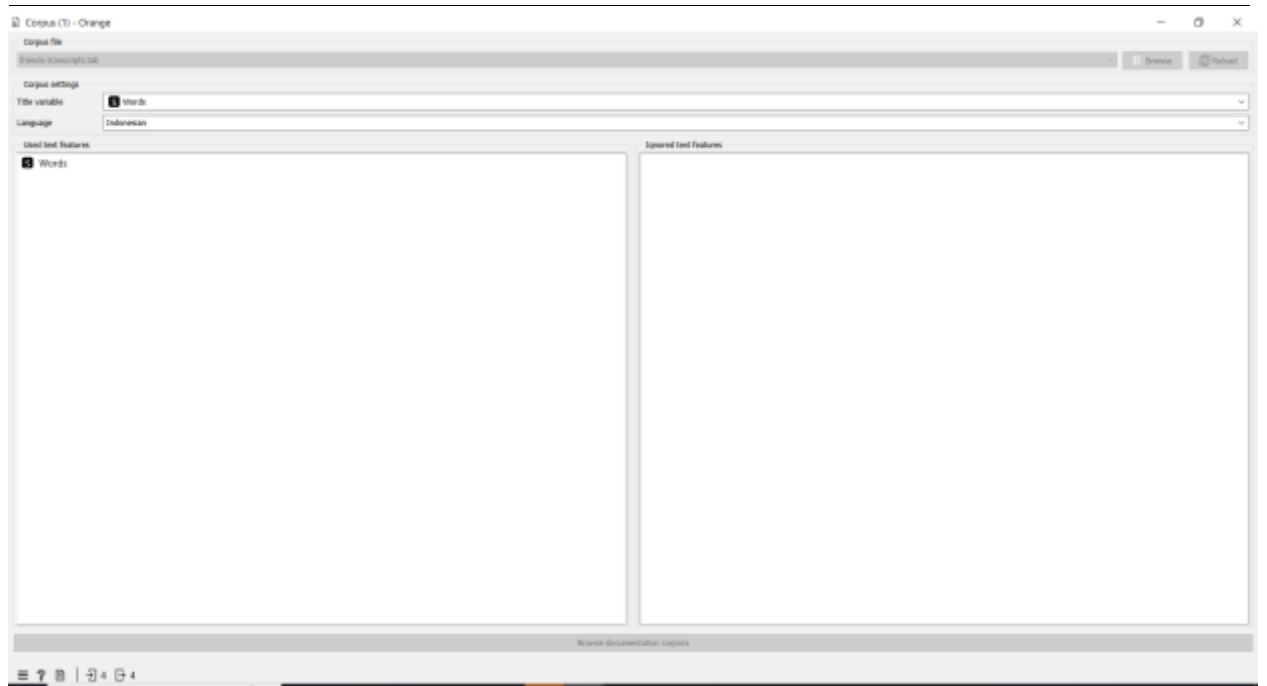

Рисунок - 21 Просмотр виджета Corpus

Далее добавляем виджет Document Embedding на холст, и соединяем с виджетом Corpus (1) (см.рис.22).

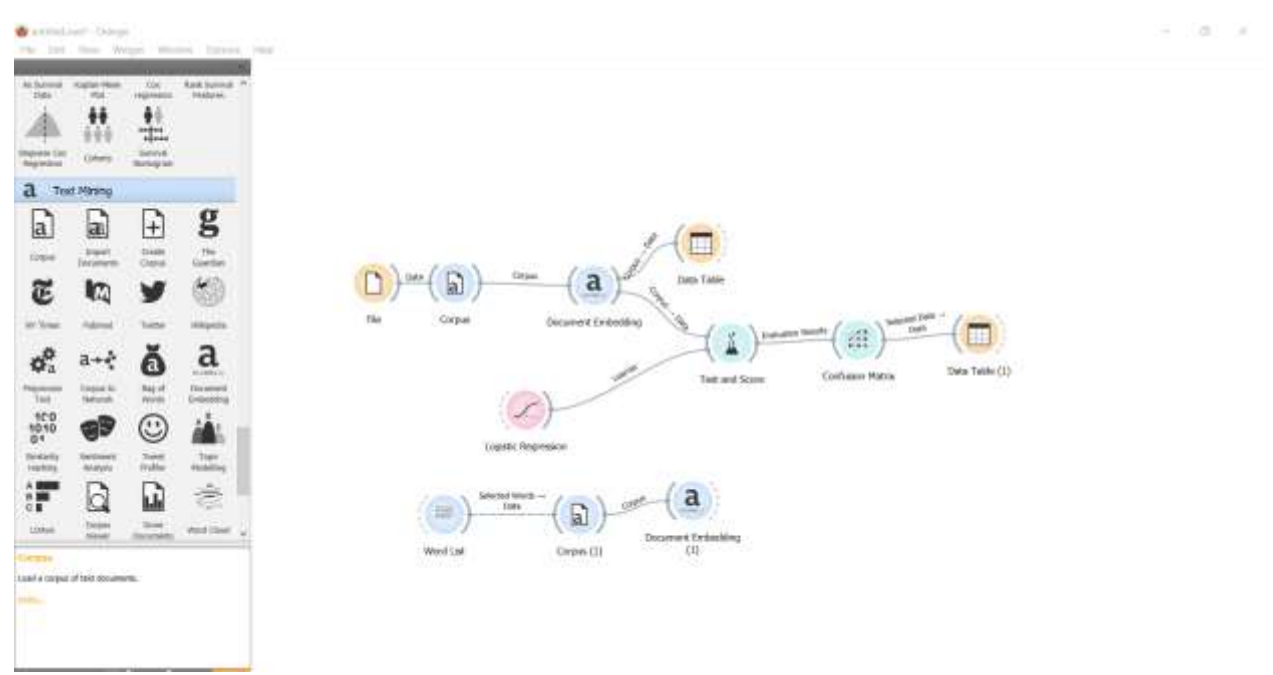

Рисунок - 22 Добавление виджета Document Embedding на холст

Откроем виджет Document Embedding (1), для того, чтобы убедиться, что выбран английский язык (см.рис.23).

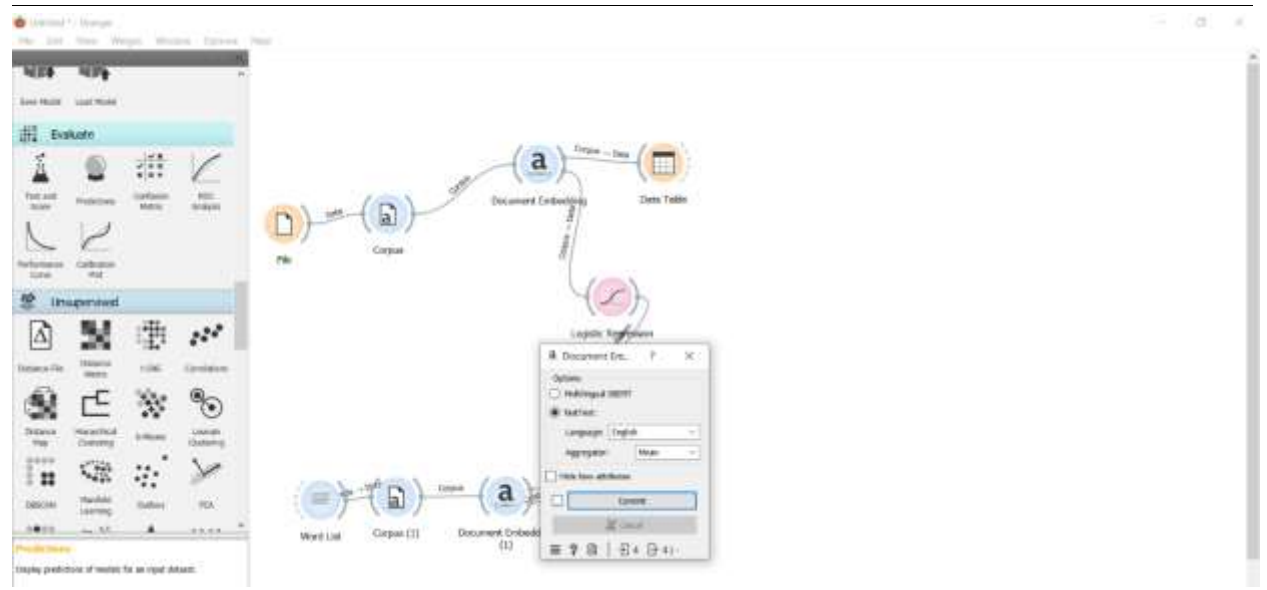

Рисунок - 23 Просмотр виджета Document Embedding (1)

Добавляем виджет Data Table и соединяем с виджетом Document Embedding (1) (см.рис.24).

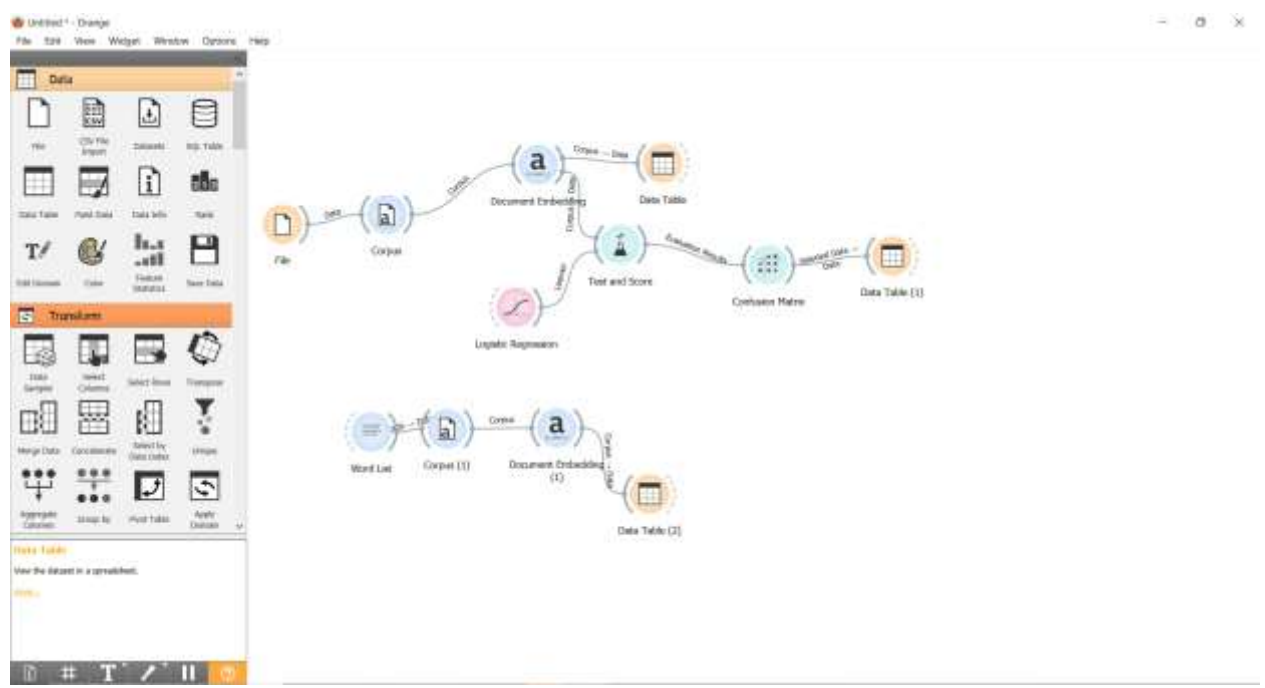

Рисунок - 24 Добавление виджета Data Table на холст

Открываем виджет Data Table (2), и можем увидеть, что все слова, которые добавляли в виджете Word List отображаются (см.рис.25).

### Постулат. 2024. №6 ISSN 2414-4487

| Witness 1, Donge                                                                                                    |                                                      |                                                                |                                                                      |                                                             |                                                                  |                                                                        |                                                          |                                                         |                                                                       |                                                                   |                                                                  | $\sim$                                                   | a                                                                 |
|----------------------------------------------------------------------------------------------------|------------------------------------------------------|----------------------------------------------------------------|----------------------------------------------------------------------|-------------------------------------------------------------|------------------------------------------------------------------|------------------------------------------------------------------------|----------------------------------------------------------|---------------------------------------------------------|-----------------------------------------------------------------------|-------------------------------------------------------------------|------------------------------------------------------------------|----------------------------------------------------------|-------------------------------------------------------------------|
| TT Data falsts (2) - Drange                                                                                                    |                                                      |                                                                |                                                                      |                                                             |                                                                  |                                                                        |                                                          |                                                         |                                                                       |                                                                   |                                                                  | $\sim$                                                   | D.<br>$-8$                                                        |
| <b>bits</b><br>4 Induces (no storeg AAA)<br><b>STR Robins</b><br>Twist 449.3 village<br>I were partially<br><b>Tel:MAI</b><br>Thom savete laten (Former)<br><b>TRANSPORTER</b><br>[7] Dain by Audahora classes.<br>Griefen -<br>[.] Select foll room<br><b>POSTER</b> | Seemed<br>$+300$<br>$1 - 360$<br>上面<br>$+ 900$<br>ý, | Verb.<br>dete<br><b>ISTORICA</b><br><b>ISPARDHI</b><br>praids. | Died.<br>i Col<br>0316208<br>-DODDSTEING<br>$-0.0045671$<br>02454316 | me.<br>8/8320154<br>0.00348045<br>$-0.0171636$<br>0.0917547 | (100)<br>$-0.131201$<br>0.0001725<br>O DOOR IN 65%<br>dubblin@id | Dist.<br><b>DJIGSSTRT</b><br>0.31601.11<br>0.0467466<br><b>DESSIES</b> | Only<br>0-30405800<br>0.0680444<br>0.0231717<br>40630177 | Des<br>$-0.016106$<br>0.0134659<br>02105049<br>DENTISER | <b>Step</b><br>10085342<br>0.00540453<br>$-0.0105852$<br>$-0.0483902$ | Deep.<br>$-0.6254172$<br>$-0.0438363$<br>0.00063211<br>0309953277 | $2000$<br>0.061588<br>d.DEPERH<br>$-0.00588171$<br>$-0.00123631$ | T00.03<br>3.0359458<br>0.0522708<br>1094301<br>-stophism | Sett<br>-0.10988<br>$-0.01 + 05.12$<br><b>BROZZRI</b><br>10168791 |
| Associate Dirigitati circles<br>ш<br>THE RACEA.                                                                                                    |                                                      |                                                                |                                                                      |                                                             |                                                                  |                                                                        |                                                          |                                                         |                                                                       |                                                                   |                                                                  |                                                          |                                                                   |

Рисунок - 25 Просмотр данных виджета Data Table

Далее необходимо удалить виджеты Test and Score, Confusion Matrix и

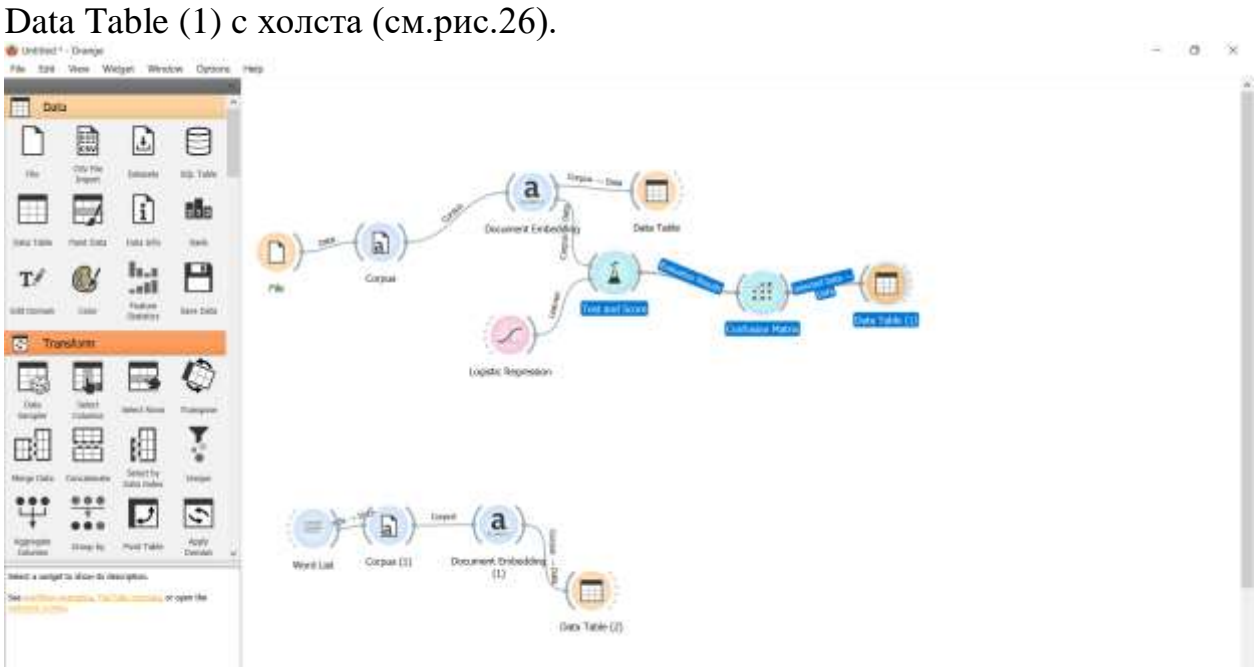

Рисунок - 26 Удаление виджетов Test and Score, Confusion Matrix и Data Table (1) c холста

Виджет Logistic Regression соединяем с виджетом Document Embedding (см.рис.27).

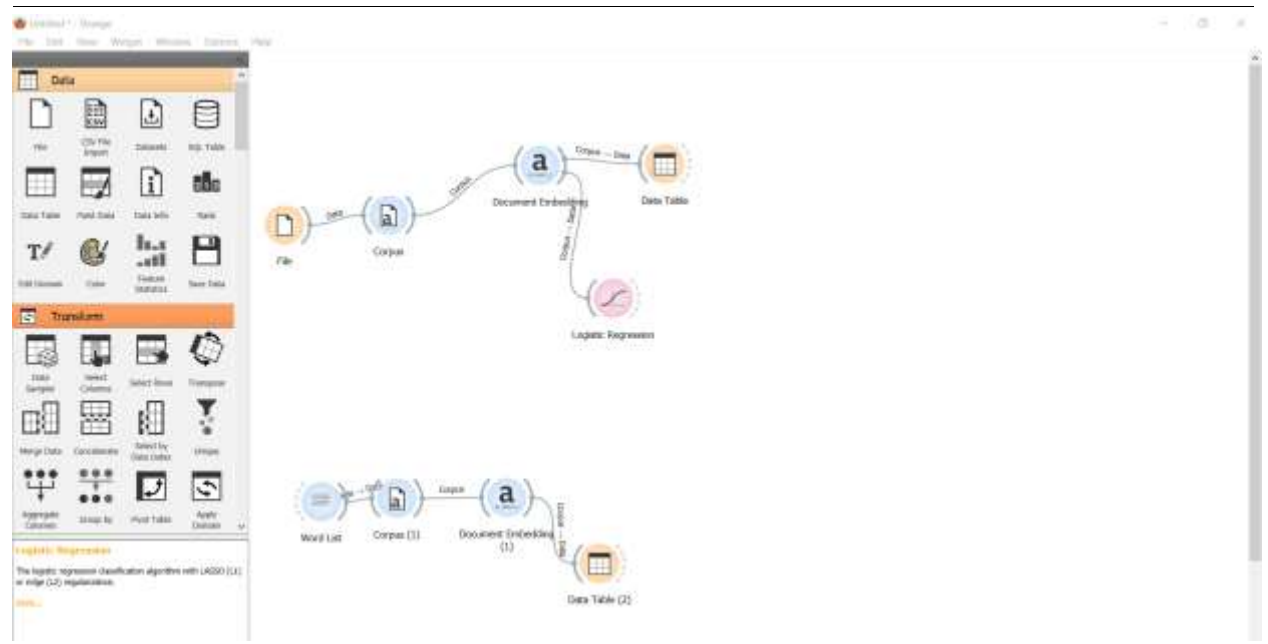

Рисунок - 27 Соединение виджета Logistic Regression с виджетом Document Embedding

Далее добавляем виджет Predictions на холст, и соединяем с виджетами Logistic Regression и Document Embedding (1). Виджет Predictions показывает прогнозы моделей на основе данных (см.рис.28).

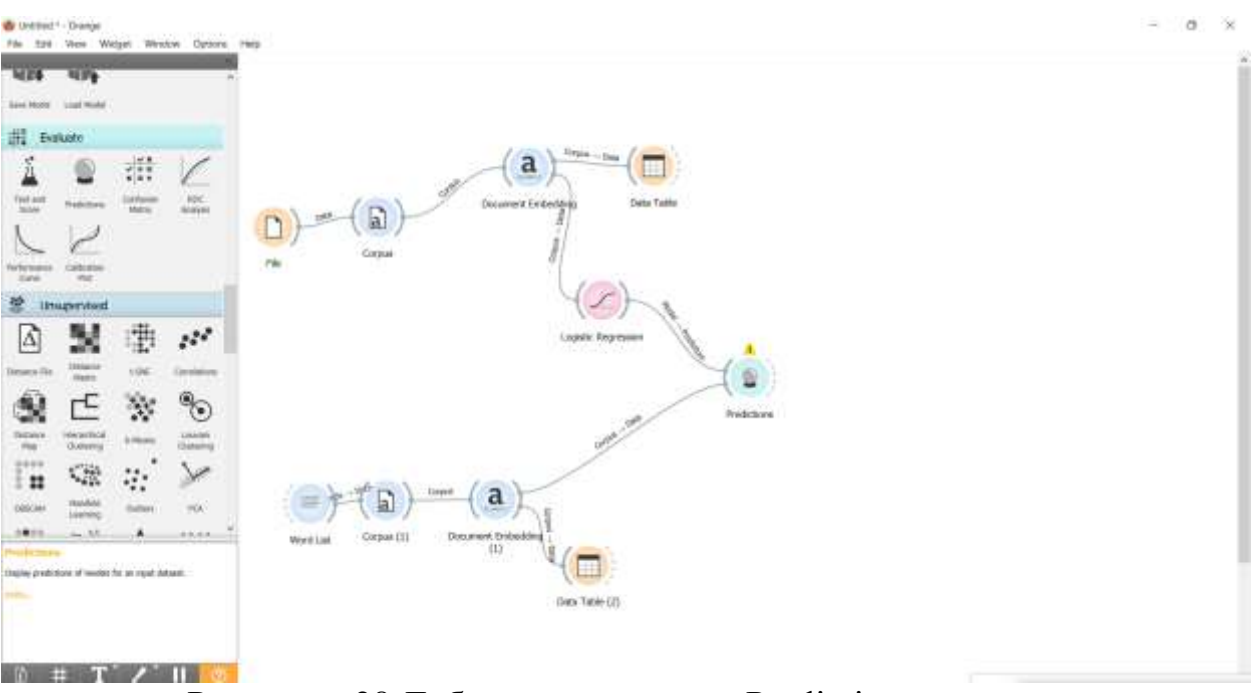

Рисунок - 28 Добавление виджета Predictions на холст

Открываем виджет Predictions, и можем увидеть, что финики и клементина отнеслись к категории фрукты, а виды сыра камамбер и гауда отнеслись к молочным продуктам (см.рис.29).

#### Постулат. 2024. №6 ISSN 2414-4487

| TO Data Note (2) - Drange:                                                                                                    |                                           |                                                                                                    |                                                                  |                                                            |                                                                    |                                                               |                                                               |                                                            |                                                           |                                                       |                                                                | $\sim$                                                                        | o<br>$\mathcal{H}$                                                     |
|----------------------------------------------------------------------------------------------------|-------------------------------------------|----------------------------------------------------------------------------------------------------|------------------------------------------------------------------|------------------------------------------------------------|--------------------------------------------------------------------|---------------------------------------------------------------|---------------------------------------------------------------|------------------------------------------------------------|-----------------------------------------------------------|-------------------------------------------------------|----------------------------------------------------------------|-------------------------------------------------------------------------------|------------------------------------------------------------------------|
| <b>bres</b><br>it had a create the state of the co-<br><b>Job Subures</b><br>Tegel 566 2 years<br>I were startung<br><b>TATIONAL</b><br>Discount for Mark University TV<br>1 Holland bereit calum<br>Little by indexe classes<br><b>SHOW</b><br>[.] Mel M rem | $\times$<br>1.38<br>$+30$<br>$+ 80$<br>Þ. | <b>Selected</b><br><b>York:</b><br><b>STORIES AVE</b><br><b>OFFICIAL</b><br>Inchester<br><b>GOVER</b> | Dist.<br>5.816204<br>$-0.000111766$<br>$-0.0046672$<br>0.0464316 | Jeg.<br>haspaise<br>(1.03348045)<br>-60171634<br>-SIRITING | (sec)<br><b>AUGU</b><br>$-0.0301745$<br>13.0004.08605<br>0.0831033 | Tent.<br><b>SEGUIEZ</b><br>0.8166131<br>0.0467466<br>10490341 | zwó.<br>DIOABIACE<br>0.0660464<br>48091717<br><b>ADERNITT</b> | THAT<br>-kotsus<br><b>BELLMANE</b><br>02195049<br>0.847463 | mr<br>6.048547<br>naments<br>$-0.0165851$<br>$-0.0482803$ | 2006<br><b>GERALIS</b><br>-cusacana<br>$-0.00965(22)$ | ner.<br>0.081946<br>0.007129<br>$-0.00946473$<br>$-0.00121011$ | Zewity.<br><b>AIRINGS</b><br><b>GIGISTOR</b><br>announ-<br>0.0091889<br>dijav | 2 Marcon<br>Sec.<br>$-0.11988$<br>$-0.0140551$<br>páthryst<br>01769791 |
| <b>NAMES OF GROOM</b><br>п<br>Test Green                                                                                                    |                                           |                                                                                                    |                                                                  |                                                            |                                                                    |                                                               |                                                               |                                                            |                                                           |                                                       |                                                                |                                                                               |                                                                        |

Рисунок - 29 Просмотр данных виджета Predictions

В ходе решения задач классификации получились две итоговые схемы.

Первая итоговая схема решения задачи классификации с готовым набором данных состоящий из слов названий различных продуктов и их категорий (см.рис.30).

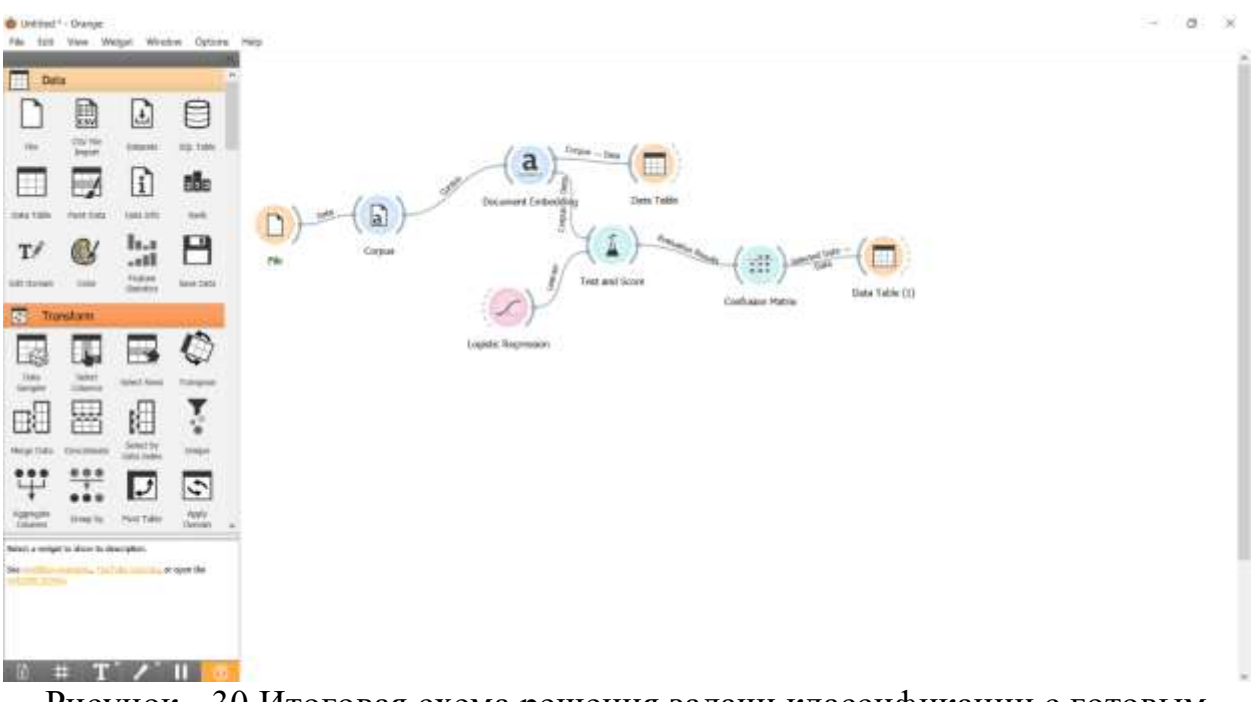

Рисунок - 30 Итоговая схема решения задачи классификации с готовым набором данных продуктов и их категорий

Вторая итоговая схема решения задачи классификации с готовым набором данных состоящий из слов названий различных продуктов и их категорий и с добавлением слов, которых нет в наборе данных (см.рис.31).

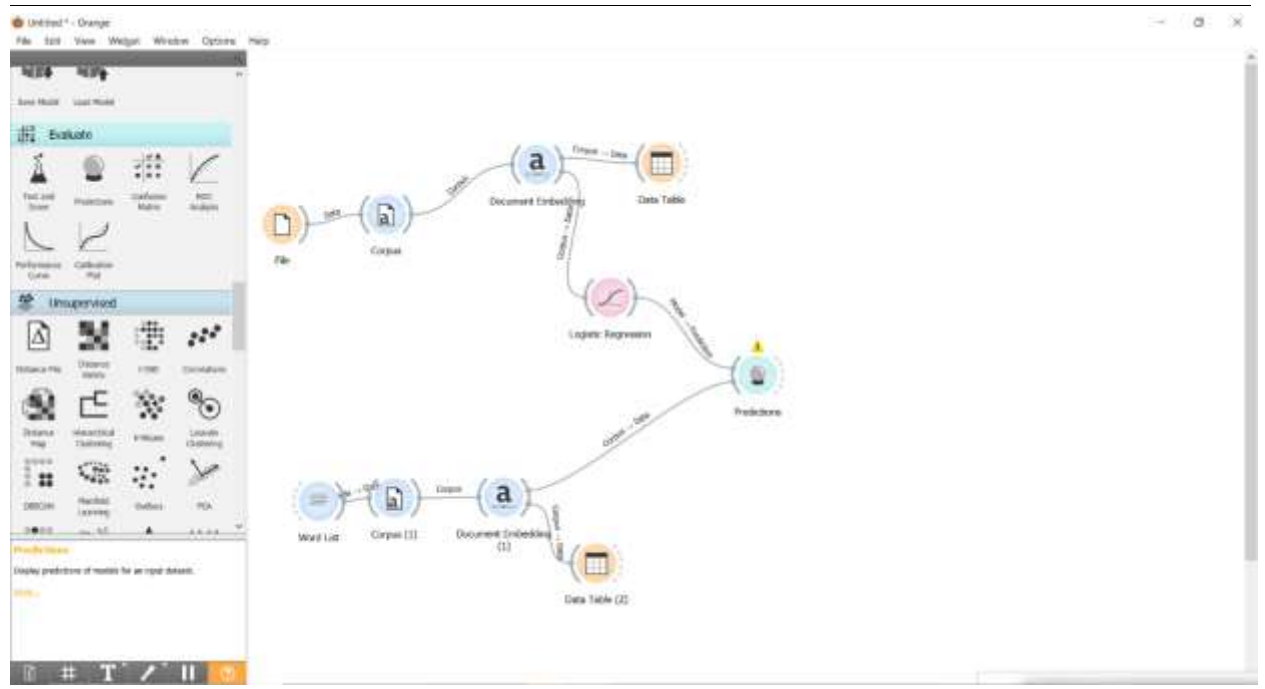

Рисунок - 31 Итоговая схема решения задачи классификации с готовым набором данных состоящий из слов названий различных продуктов и их категорий и с добавлением слов, которых нет в наборе данных

### **4 Выводы**

В данной работе была выполнена задача классификации набора данных состоящий из слов названий различных продуктов и их категорий с помощью программного пакета визуального программирования на основе компонентов для визуализации данных Orange. С помощью виджетов Corpus, Corpus Viewer, Document Embedding, Data Table, Logistic Regression, Confusion Matrix, Test and Score, Word List, Predictions выполнили классификацию набора данных состоящий из слов названий различных продуктов и их категорий и получили две итоговых схемы.

### **Библиографический список**

- 1. Мастевной С. С., Петрова А. Н. Data mining: обзор методов и области их применения // Наука, инновации и технологии: от идей к внедрению. 2022. С. 38-40.
- 2. Костырева С. А. и др. Решение задачи классификации с помощью визуального программирования в Orange // Точная наука. 2023. № 140. С. 18-21.
- 3. Юсупов Н., Савельева А., Леонова О. Г. Исследование методов классификации в программе Orange //Молодежная школа-семинар по проблемам управления в технических системах имени АА Вавилова. 2020. Т. 1. С. 27.
- 4. Мифтахова А. А. Применение метода дерева решений для решения задач классификации и прогнозирования //Инфокоммуникационные технологии. 2016. Т. 14. №. 1. С. 64-70.

5. Малышенко К. А., Малышенко В. А., Анашкина М. В. Определение сорта вина на основе статистического анализа химических показателей // Дистанционные образовательные технологии. 2019. С. 297-307.